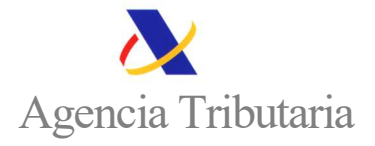

## CÓMO CONSULTAR LAS SOLICITUDES PRESENTADAS DE LA SEGUNDA AYUDA DE 200 EUROS PARA PERSONAS FISICAS DE BAJO NIVEL DE INGRESOS Y PATRIMONIO (Artículo 74 Real Decreto - ley 20/2022, 27 de diciembre)

## INFORMACIÓN IMPORTANTE:

En la Sede electrónica de la Agencia Tributaria tienes acceso a tu solicitud de la SEGUNDA ayuda de 200 euros presentada desde la opción:

## Consulta de solicitudes presentadas

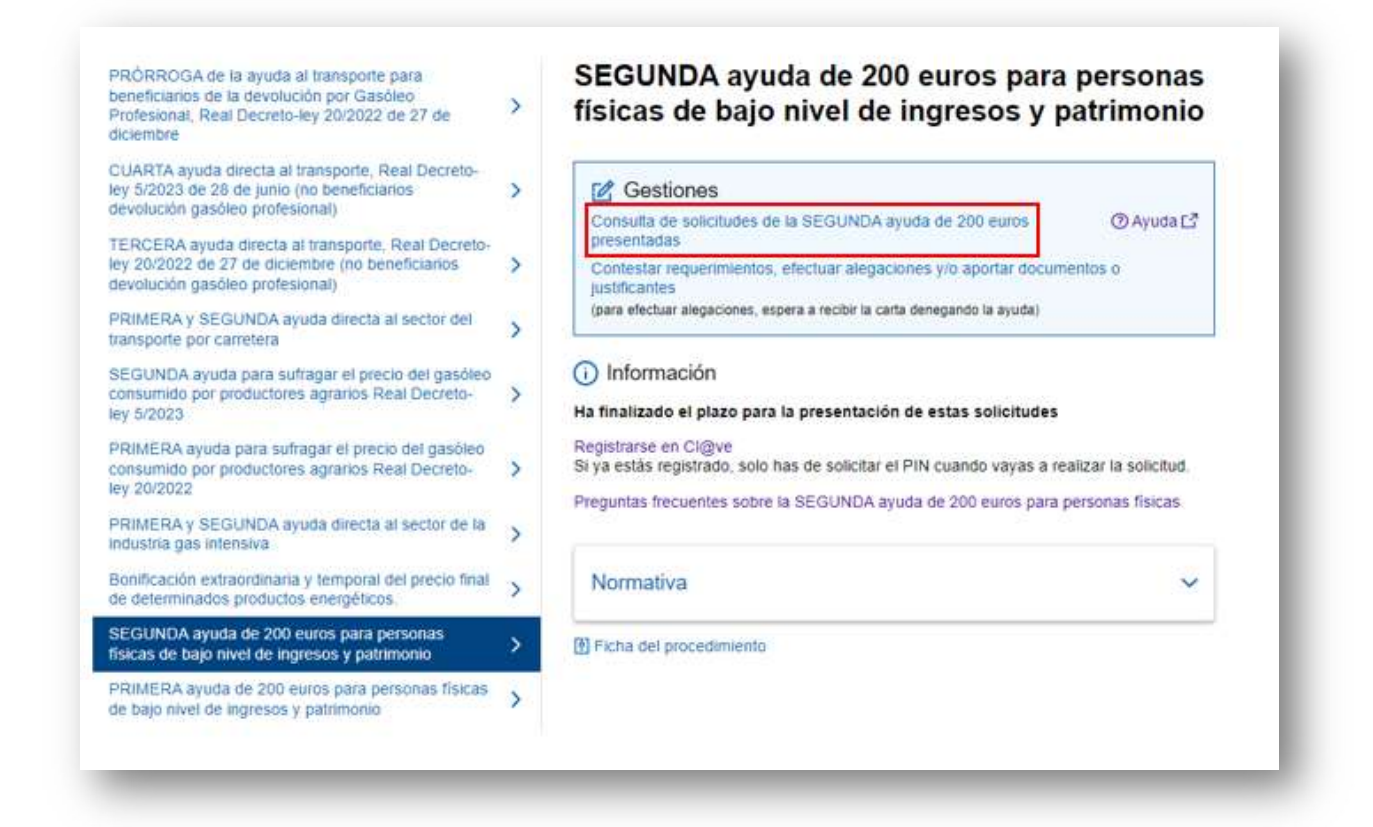

Después escoge cómo vas a identificarte.

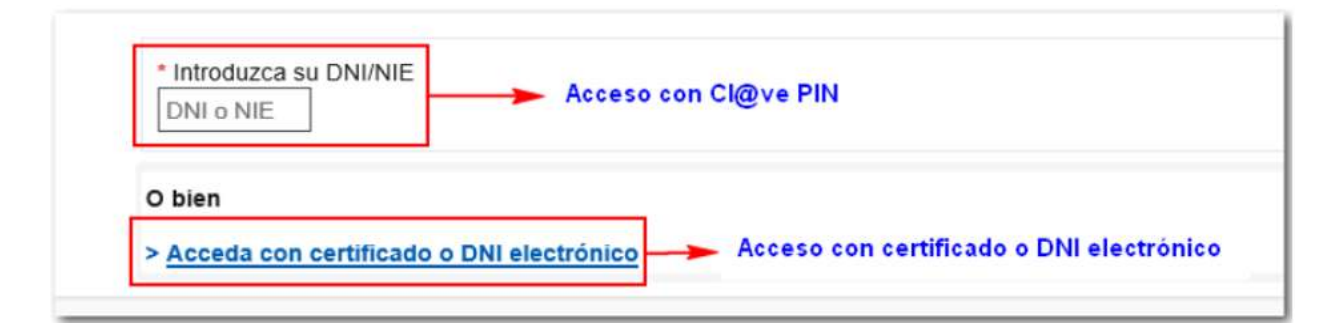

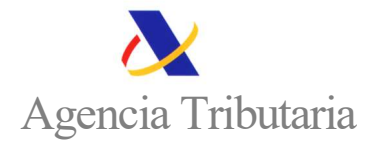

Si te vas a identificar con Cl@ve PIN, indica tu DNI o NIE y el dato de contraste (fecha para DNI y número de soporte para NIE) y hacer clic en "Continuar".

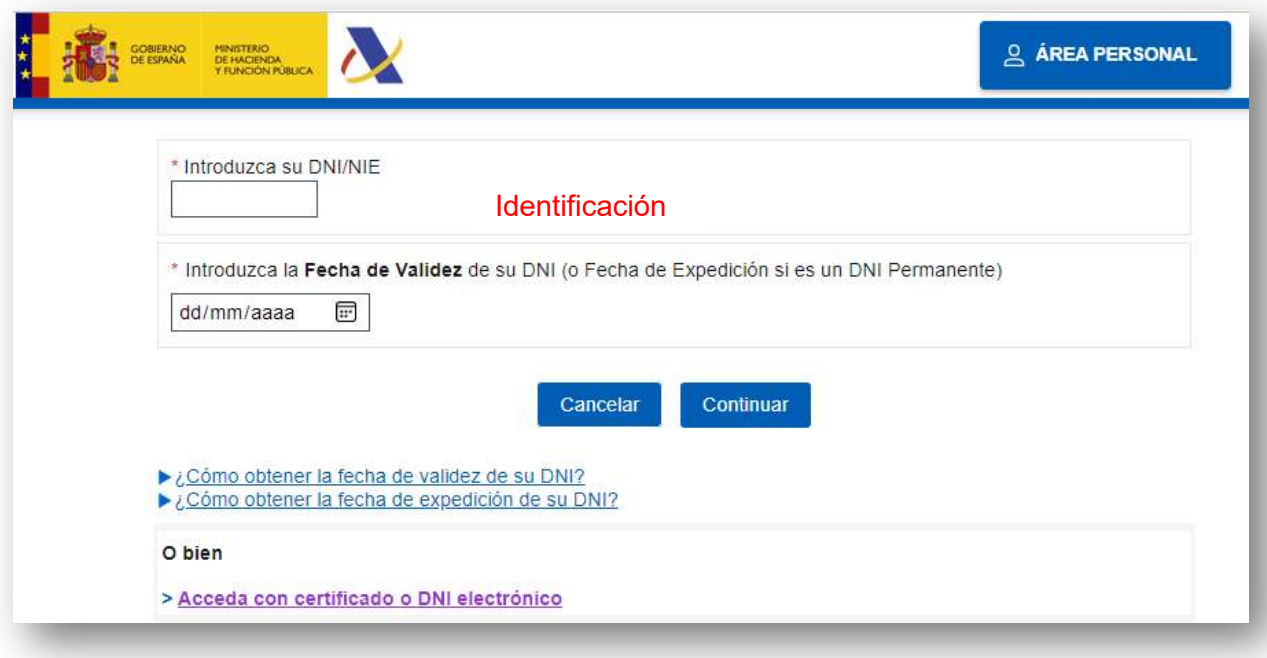

Identificado el solicitante aparecerá la siguiente pantalla de consulta. Los campos que están marcados con un asterisco (\*) aparecen ya cumplimentados: NIF del solicitante, modelo y año de presentación.

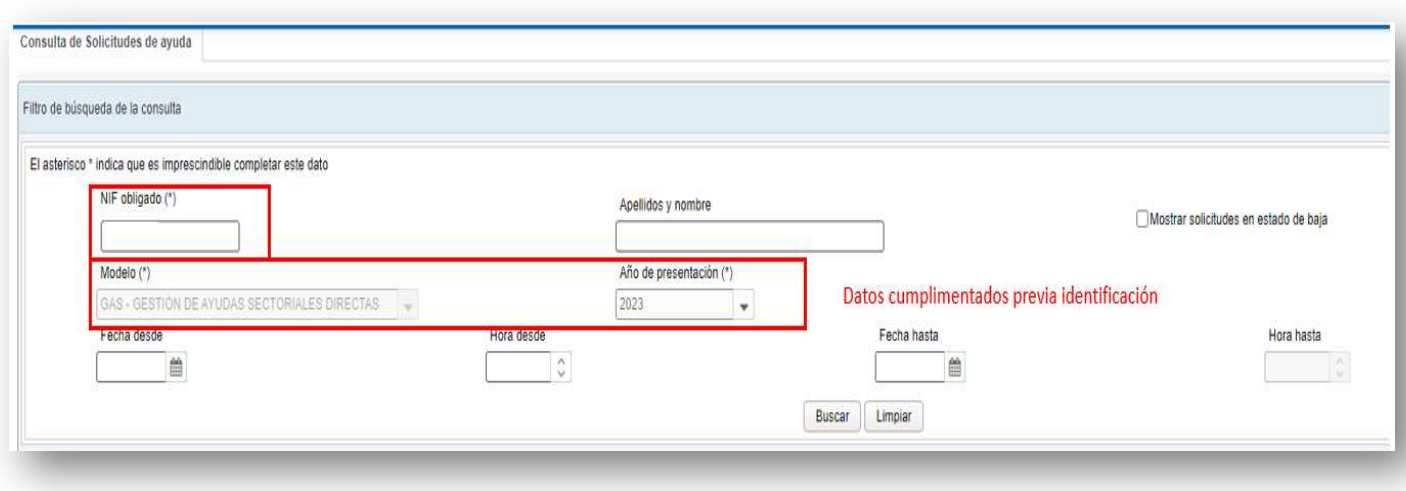

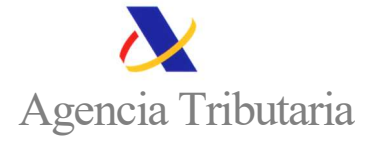

Los datos de año de presentación, fechas y horas, permitirán acotar la búsqueda especialmente cuando existen varias solicitudes. Haciendo clic en "Buscar" aparecerá la relación de expedientes, con su identificación y la posibilidad de ver y descargar tanto el justificante de presentación como el fichero presentado.

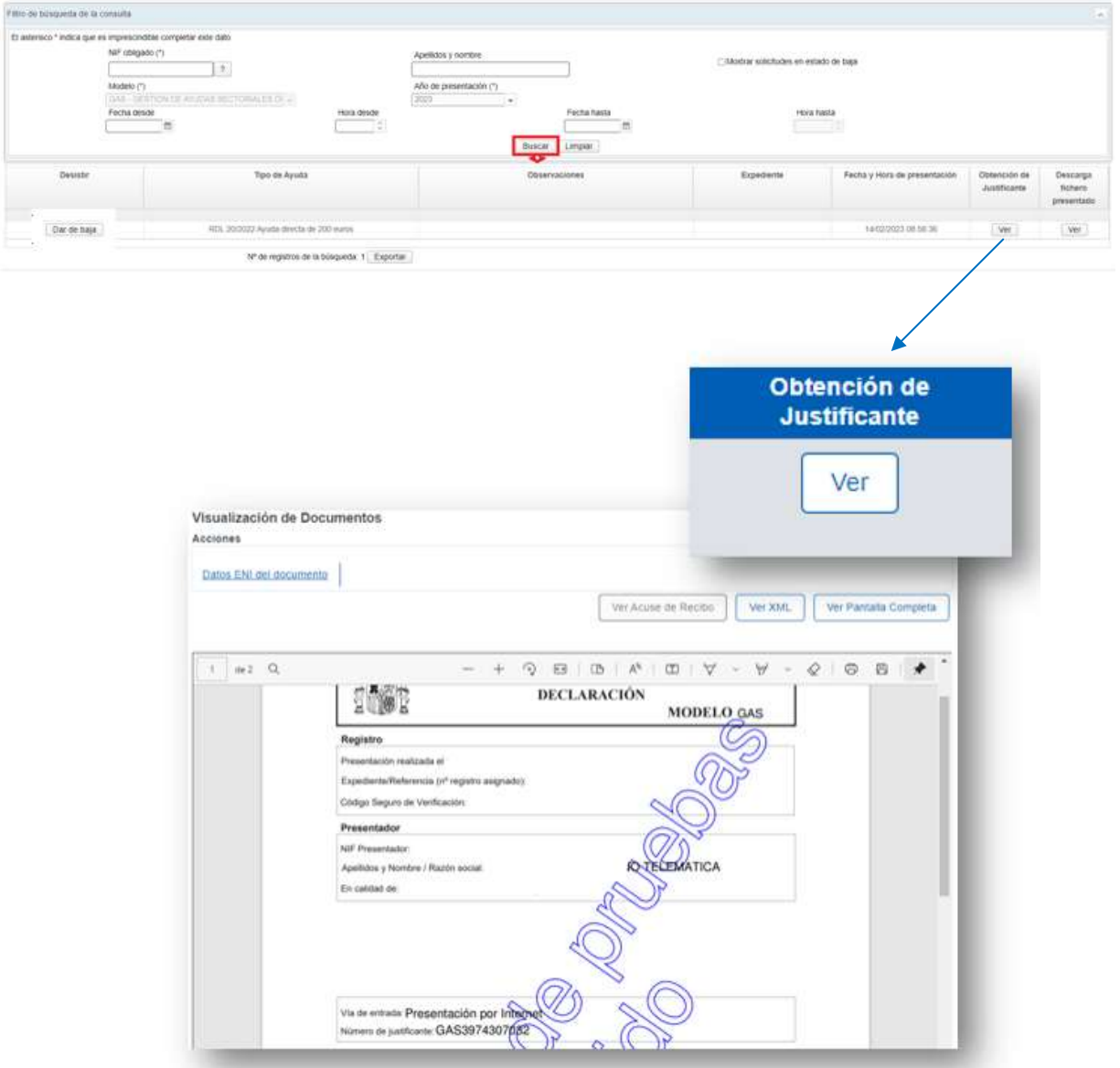

Si se selecciona la casilla de "mostrar solicitudes en estado de baja", se mostrarán todas las solicitudes presentadas indicando, además, el estado de cada una de ellas (alta o baja).

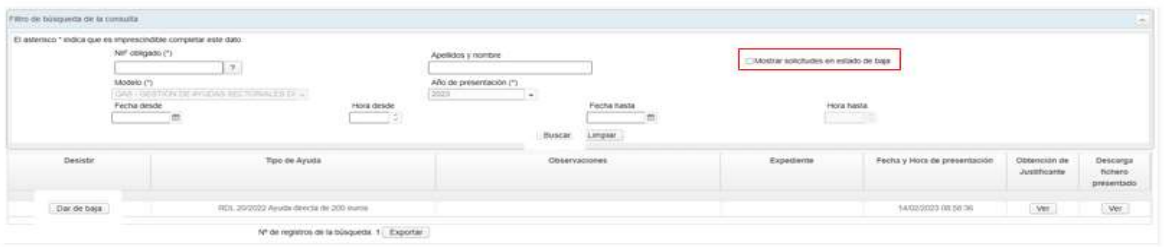

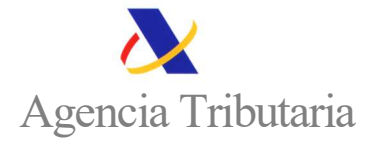

Una vez finalizado el plazo de presentación de solicitudes no es posible dar de baja los expedientes. Si selecciona la opción "dar de baja" se mostrará el siguiente mensaje:

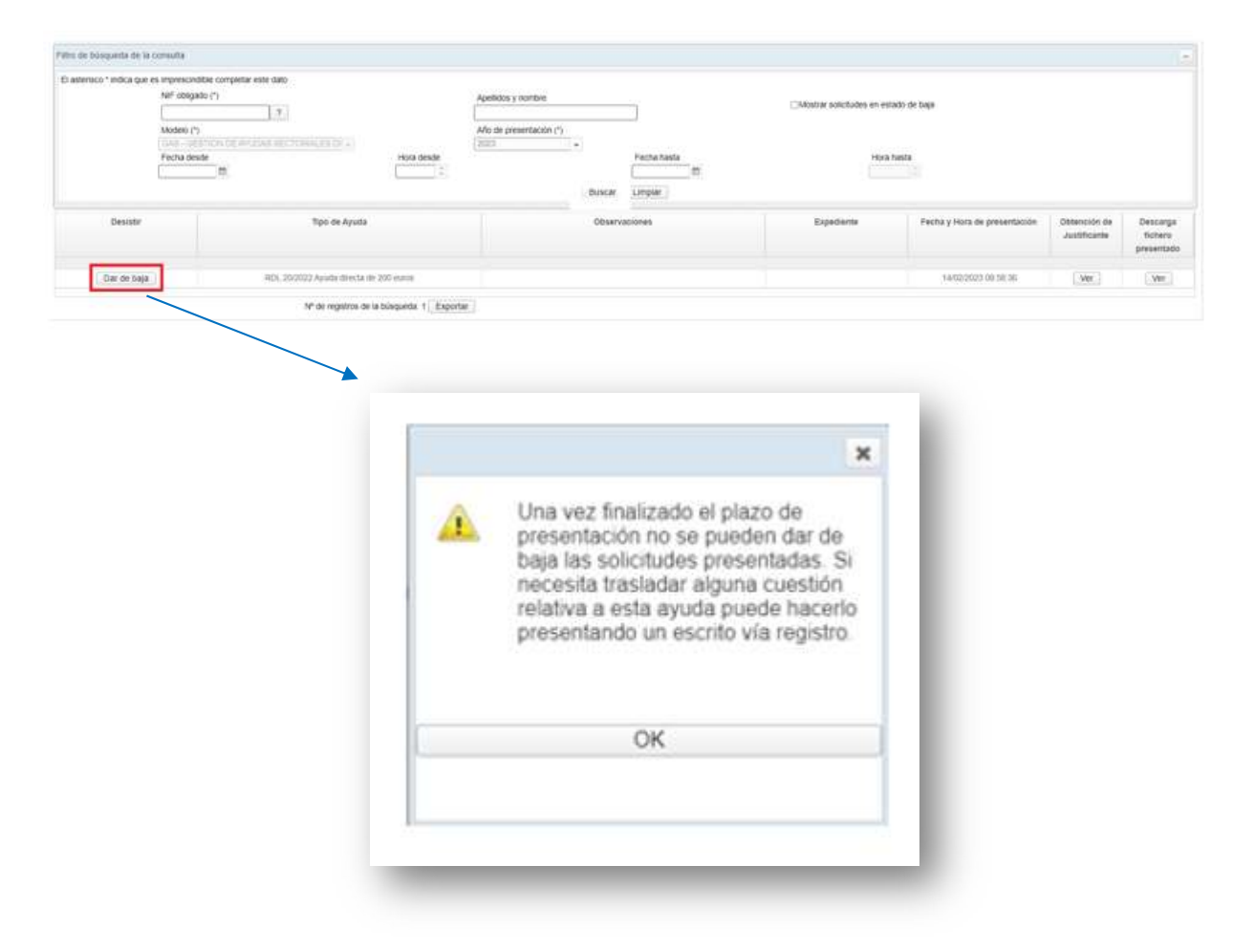

## PARA MÁS INFORMACIÓN PUEDE CONSULTAR LAS PREGUNTAS FRECUENTES DISPONIBLES EN LA SEDE ELECTRÓNICA DE LA AEAT

 Preguntas frecuentes sobre la SEGUNDA ayuda de 200 euros para personas físicas